УТВЕРЖДАЮ Начальник Управления автоматики и телемеханики ЦЛИ - филиала ОАО «РЖД» В.В.Аношкин **2019 г. E** *NEMEXAH* 

Центральная дирекция инфраструктуры - филиай ОАО «РЖД» Управление автоматики и телемеханики

## КАРТА ТЕХНОЛОГИЧЕСКОГО ПРОЦЕССА

№ КТП ЦШ 1090-2019

Аппараты управления. Микропроцессорная централизация EBILock 950. Проверка правильности перехода с основного АРМ ДСП на резервный и с резервного на основной с проверкой действия.

**(код наименования работы в ЕК АСУТР)** 

Регламентированное техническое обслуживание (вид технического обслуживания (ремонта))

> АРМ (единица измерения)

> > **11**  (количество листов) 1 **(номер листа)**

Разработал: Отделение автоматики и телемеханики ПКБИ Заместитель начальника отделения *уУ^Ч* И.В.Балабанов */ f)S~* 2019 г.

## 1. Состав исполнителей:

Старший электромеханик.

Дежурный по станции (поездной диспетчер)

## 2. Условия производства работ

2.1. Проверка правильности перехода с основного АРМ ДСП на резервный и с резервного на основной с проверкой действия (далее - APM) производится без прекращения функционирования системы.

2.2. Работа производится электротехническим персоналом, имеющим группу по электробезопасности при работе в электроустановках до 1000 В не ниже III, перед началом работ проинструктированным в установленном порядке.

2.3. К работе допускается обслуживающий персонал, прошедший специальную подготовку и выдержавший испытания в знаниях условий эксплуатации системы в соответствии с процедурами принятыми в ОАО «РЖД».

3. Средства защиты, измерений, технологического оснащения; приспособления. монтажные испытательное оборудование, инструменты, техническая документация

порядке пользования устройствами EBILock c инструкция  $\mathbf{O}$ процессором R3 (IPU950), R4N (R4M).

# 4. Подготовительные мероприятия

4.1. Убедиться в отсутствии аварийной и предотказной индикации на АРМ ДСП и АРМ ШН. При наличии аварийной и предотказной индикации принять меры к выяснению и устранению причин.

4.2. Получить регистрируемый приказ от диспетчера дистанции СЦБ.

## 5. Обеспечение безопасности движения поездов

5.1. Проверка производится в свободное от движения поездов время или технологическое «окно» с согласия дежурного по станции (далее - ДСП) или поездного диспетчера (далее - ДНЦ).

5.2. Работа выполняется с оформлением записи в Журнале осмотра путей, стрелочных переводов, устройств сигнализации, централизации и блокировки, связи и контактной сети формы ДУ-46 (далее - Журнал осмотра).

5.3. Для станций, находящихся на диспетчерском управлении, получить регистрируемый приказ от поездного диспетчера (ДНЦ) о переводе станции на резервное управление.

5.4. Для станций с холодным резервированием АРМ ДСП категорически запрещается включать одновременно два рабочих места: АРМ ДСП (основной) и АРМ ДСП (резервный).

ВНИМАНИЕ: На станциях с горячим резервированием АРМ ДСП: АРМ ДСП (основной) и АРМ ДСП (резервный) работают постоянно.

5.5. При выполнении работы обеспечить безопасность движения в соответствии с требованиями пункта 7.1 Инструкции по обеспечению безопасности движения поездов при технической эксплуатации устройств и систем СЦБ (ЦШ-530-11), утвержденной распоряжением ОАО «РЖД» от 20 сентября 2011 г. № 2055р.

Примечание. Здесь и далее по тексту целесообразно проверить действие ссылочных документов. Если ссылочный документ заменен (изменен), то при пользовании данной картой технологического процесса следует руководствоваться заменяющим (измененным) документом. Если ссылочный документ отменен без замены, то применяется та часть текста, где не затрагивается ссылка на этот документ.

#### **6. Обеспечение требований охраны труда**

6.1. При выполнении работы следует руководствоваться требованиями, изложенными в подразделе 4.4 раздела 4 «Правил по охране труда при техническом обслуживании и ремонте устройств сигнализации, централизации и блокировки в ОАО «РЖД» (ПОТ РЖД-4100612-ЦШ -074-2015), утверждённых распоряжением ОАО «РЖД» от 26 ноября 2015г. №2765р.

## 7. Технология выполнения работ

7.*1. Общий порядок проверки правильности перехода с основного АРМ ДСП на резервный и с резервного на основной с проверкой действия для станции с холодным резервом, оборудованной схемой автоматического перехода по команде «ПАРМ».* 

7.1.1 Оформить запись в Журнале осмотра.

Пример записи:

 *свободное от движения поездов время будет производиться переход на резервный АРМ ДСП и управление станцией с резервного АРМ ДСП для станции с холодным резервированием, оборудованной схемой* 

> 3 (листов) (лист)

*автоматического перехода по команде «ПАРЫ».* 

*ШНС* 

*ДСП* 

7.1.2 ДСП в присутствие старшего электромеханика задает команду «переключить» (Рисунок 1) и дожидается автоматического запуска резервного АРМ ДСП через 30 секунд после задания команды. Системный блок основного АРМ ДСП при этом отключается автоматически.

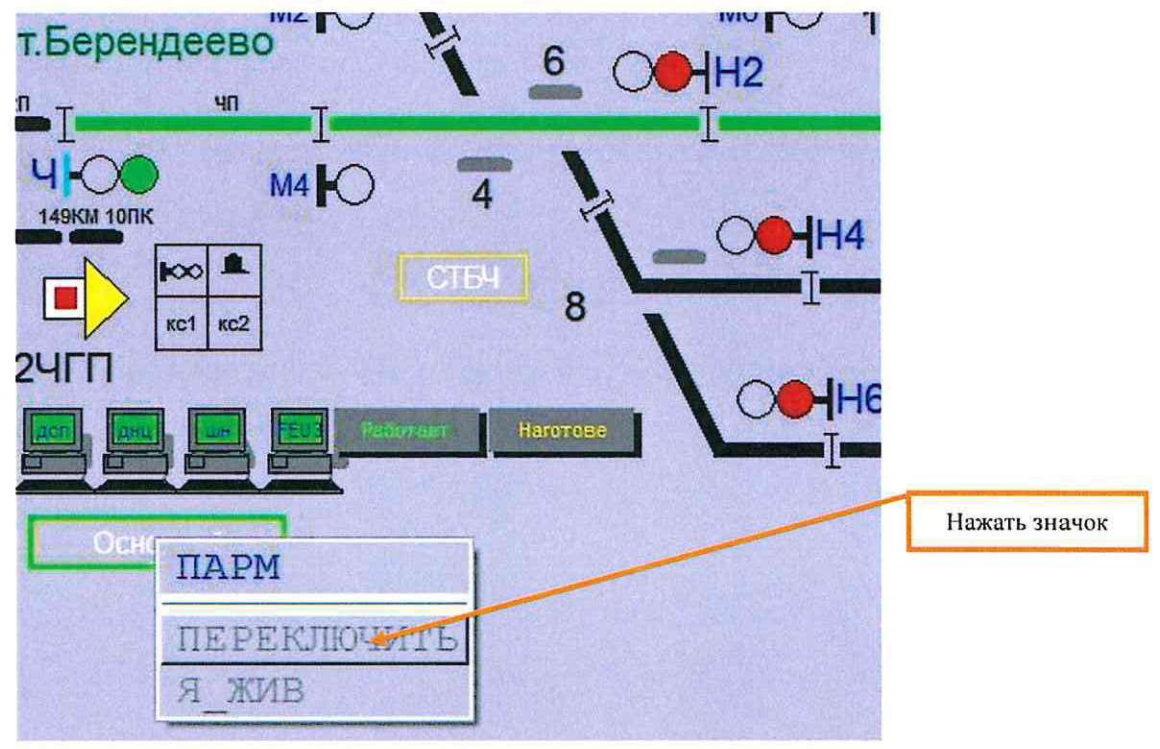

Рисунок 1. Включение резервного АРМ ДСП

7.1.3 ДСП после автоматической загрузки системного блока резервного АРМ ДСП, входит в систему, регистрируется на рабочем месте и переходит на управление станцией с резервного АРМ ДСП (значок АРМ ДСП должен изменить цвет с синего на зеленый) (Рисунок 2).

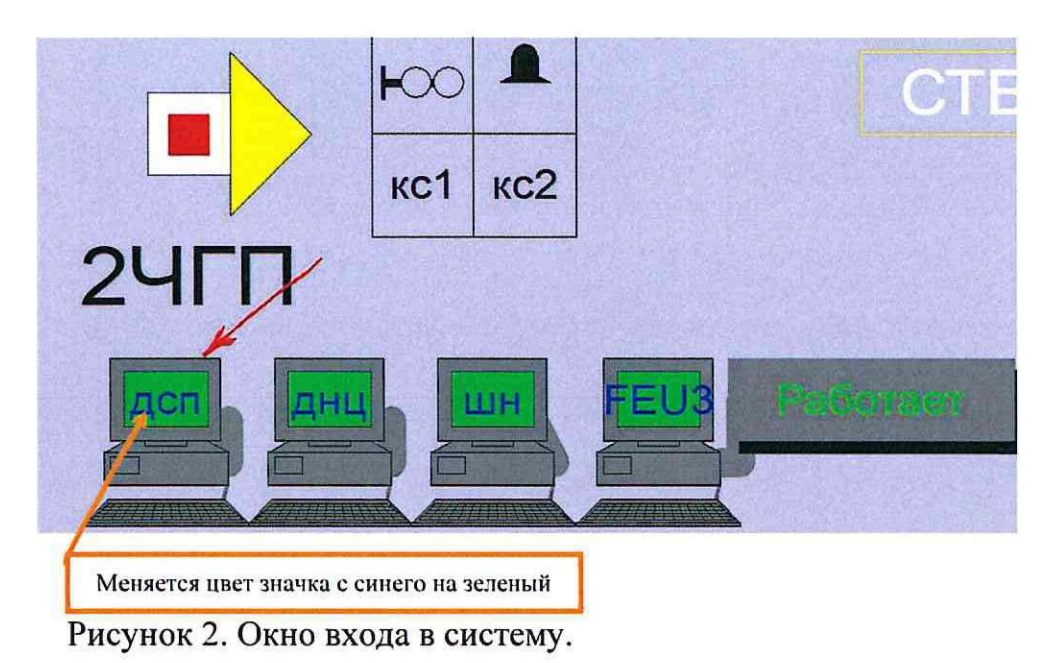

7.1.4 ДСП работает на резервном АРМ ДСП в течение 10-20 минут (Рисунок 3).

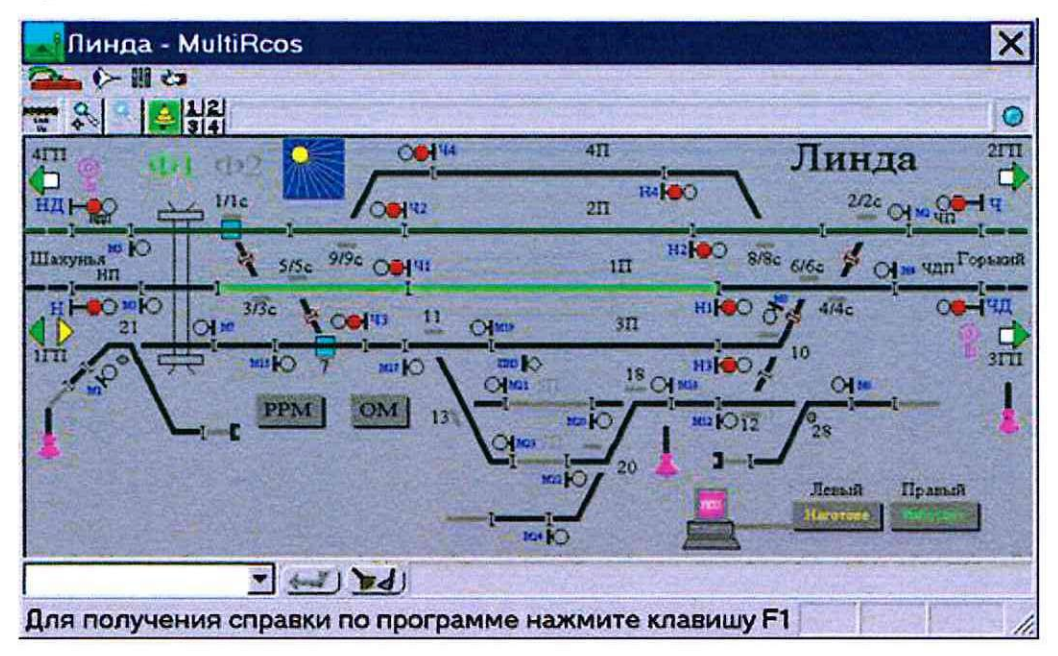

Рисунок 3. Вид станции на АРМ ДСП.

ВНИМАНИЕ: Во время работы на резервном АРМ ДСП необходимо организовать пропуск поезда в каждом направлении.

7.1.5 При нормальной работе резервного АРМ, ДСП переключается на управление станцией с основного АРМ. В соответствии с пунктами 7.1.2 -7.1.4 провести переключение с резервного АРМ ДСП на основной.

7.1.6 По окончанию проверки сделать запись в Журнале осмотра.

Пример записи:

*Произведена проверка правильности перехода с основного АРМ ДСП на резервный и управления станцией с резервного АРМ ДСП для станции с холодным резервированием, оборудованной схемой автоматического перехода по команде «ПАРМ». Произведено переключение на основной АРМ ДСП. Устройства проверены, работают нормально.* 

*ШНС* 

*ДСП* 

*7.2. Общий порядок проверки правильности перехода с основного АРМ ДСП на резервный и с резервного на основной с проверкой действия для станции с холодным резервированием, необорудованной схемой автоматического перехода по команде «ПАРМ».* 

7.2.1 Оформить запись в Журнале осмотра.

Пример записи:

 *свободное от движения поездов время будет производиться переход на резервный АРМ ДСП и управление станцией с резервного АРМ ДСП для станции с холодным резервированием, необорудованной схемой автоматического перехода по команде «ПАРМ».* 

*ШНС* 

*ДСП* 

7.2.2 ДСП в присутствии старшего электромеханика выходит из программы и выключает системный блок основного АРМ ДСП (Рисунок 4).

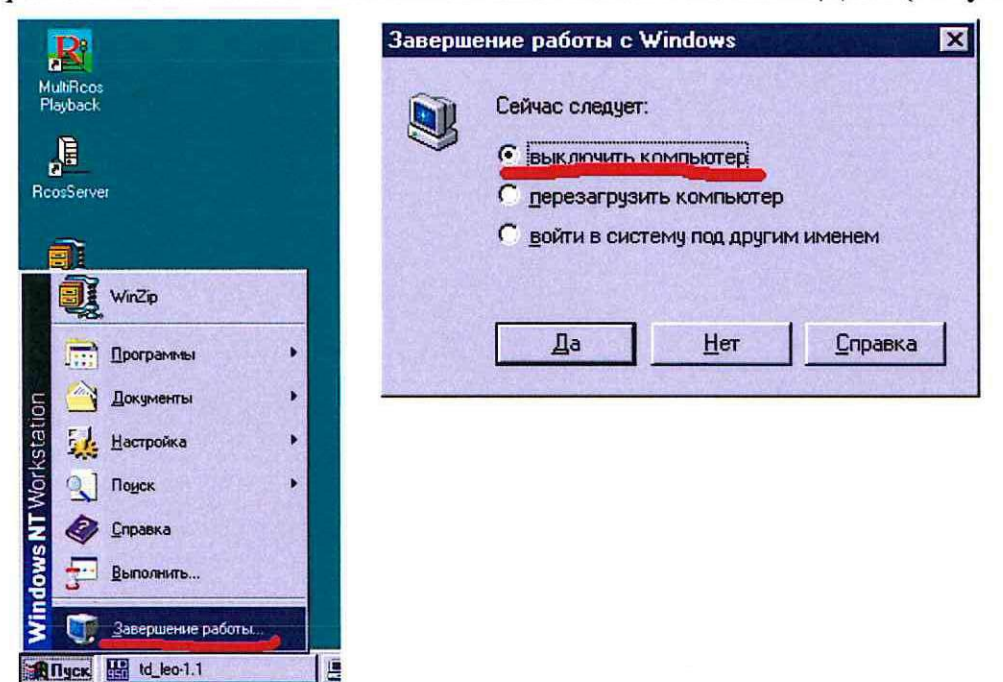

Рисунок 4. Выключение АРМ ДСП.

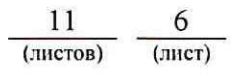

7.2.3 ДСП включает системный блок резервного АРМ ДСП, входит в операционную систему Windows (Рисунок 5), регистрируется на рабочем месте, переходит на управление станцией с резервного АРМ ДСП.

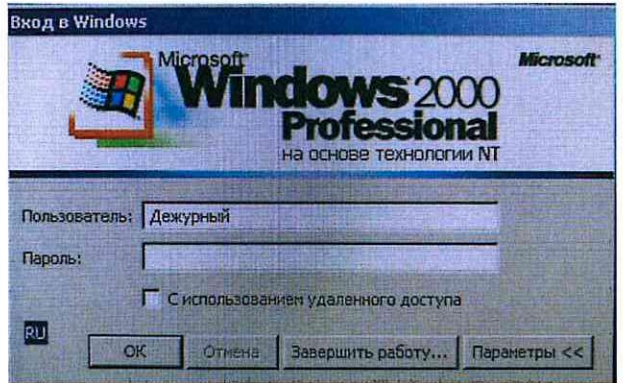

Рисунок 5. Окно входа в Windows.

7.2.4 После окончания регистрации дежурный по станции должен убедиться в корректности введенных данных в окне событий (в данном окне появится событие вида «пользователь ДСП1 зарегистрирован в системе»), а также на плане станции (значок АРМ ДСП должен изменить цвет с синего на зеленый) (Рисунок 6).

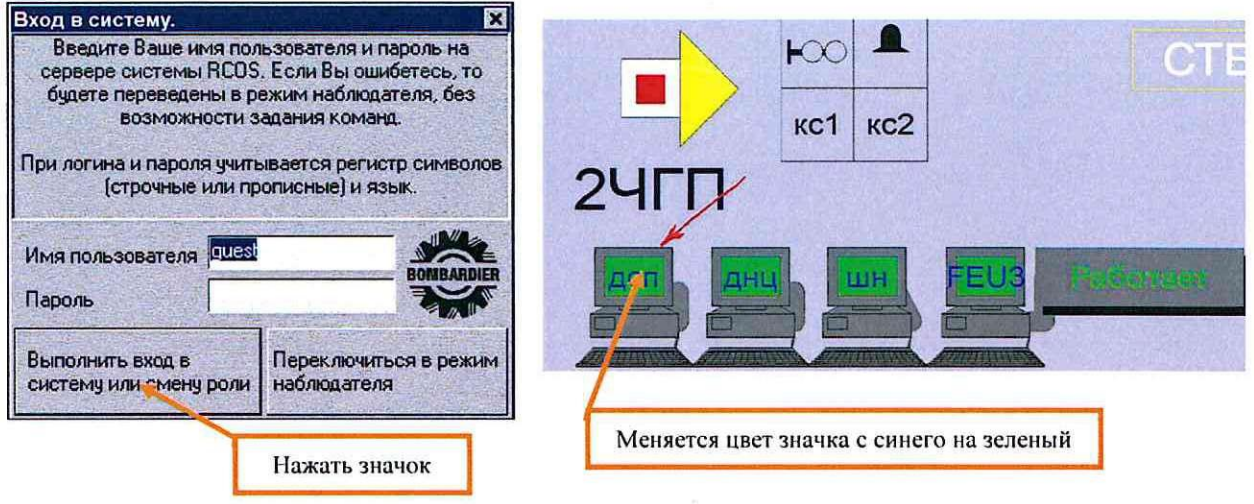

Рисунок 6. Окно входа в систему.

7.2.5 ДСП работает на резервном АРМ ДСП в течение 10-20 минут (Рисунок 7).

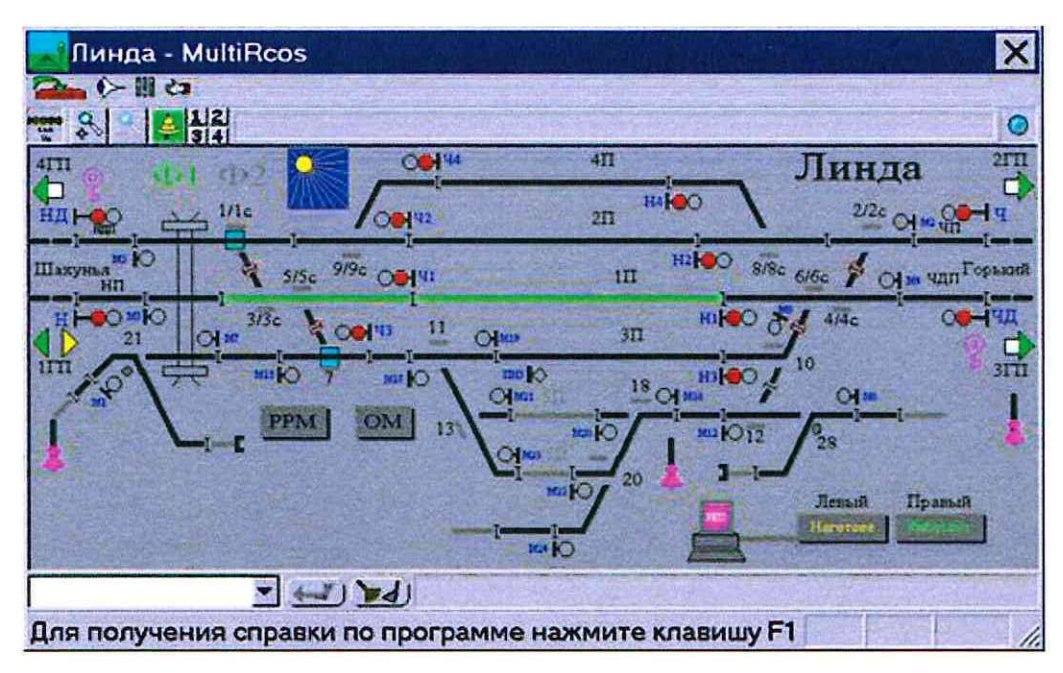

Рисунок 7. Вид станции на АРМ ДСП.

ВНИМАНИЕ: Во время работы на резервном АРМ ДСП необходимо организовать пропуск поезда в каждом направлении.

7.2.6 При нормальной работе резервного АРМ, ДСП переключается на управление с основного APM. В соответствии с пунктами 7.2.2 - 7.2.4 провести переключение с резервного АРМ ДСП на основной.

7.2.7 По окончанию проверки сделать запись в Журнале осмотра.

Пример записи:

Произведена проверка правильности перехода с основного АРМ ДСП на резервный и управления станцией с резервного АРМ ДСП для станции с холодным резервированием, необорудованной схемой автоматического перехода по команде «ПАРМ». Произведено переключение на основной АРМ ДСП. Устройства проверены, работают нормально.

**IIIHC** 

ДСП

7.3. Общий порядок проверки правильности перехода с основного АРМ ДСП на резервный и с резервного на основной с проверкой действия для станции с горячим резервированием первый вариант.

7.3.1 Оформить запись в Журнале осмотра.

Пример записи:

В свободное от движения поездов время будет производиться переход на резервный АРМ ДСП и управление станцией с резервного АРМ ДСП.

# **IIIHC**

# ДСП

7.3.2 ДСП в присутствии старшего электромеханика на основном АРМ ДСП вызывает диалог регистрации в системе и нажимает **КНОПКУ** «Переключиться в режим наблюдателя» (Рисунок 8).

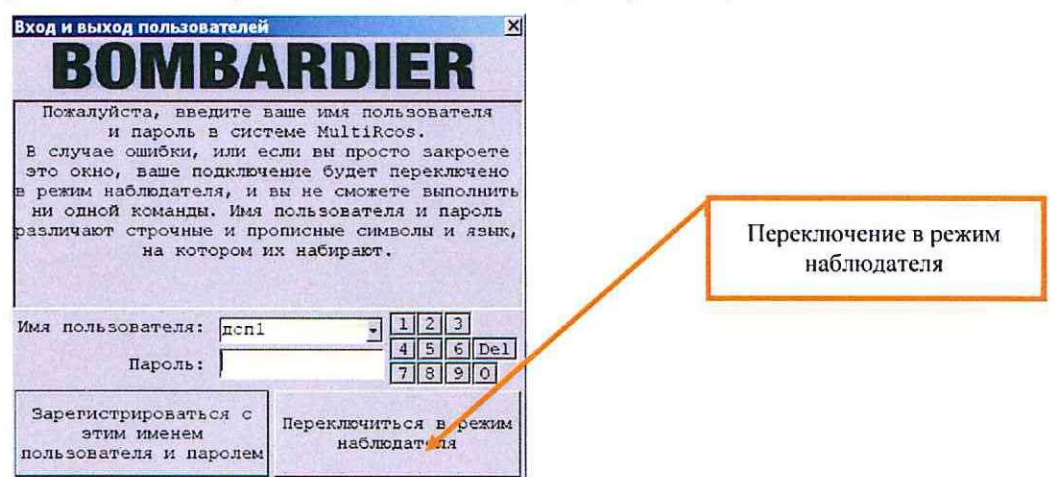

Рисунок 8. Переключение в режим наблюдателя.

7.3.3 ДСП регистрируется на резервном АРМ ДСП, при этом диалог подтверждения активности появляться не будет, и резервный АРМ станет активным немедленно.

7.3.4 После окончания регистрации дежурный по станции должен убедиться в корректности введенных данных в окне событий (в данном окне появится событие вида «Добро пожаловать на дежурство, 'дсп6@ДСП' на АРМ ДСПО !»), а также на плане станции (значок АРМ ДСПР должен изменить цвет на зеленый, а значок АРМ ДСПО должен изменить цвет на желтый (Рисунок 9).

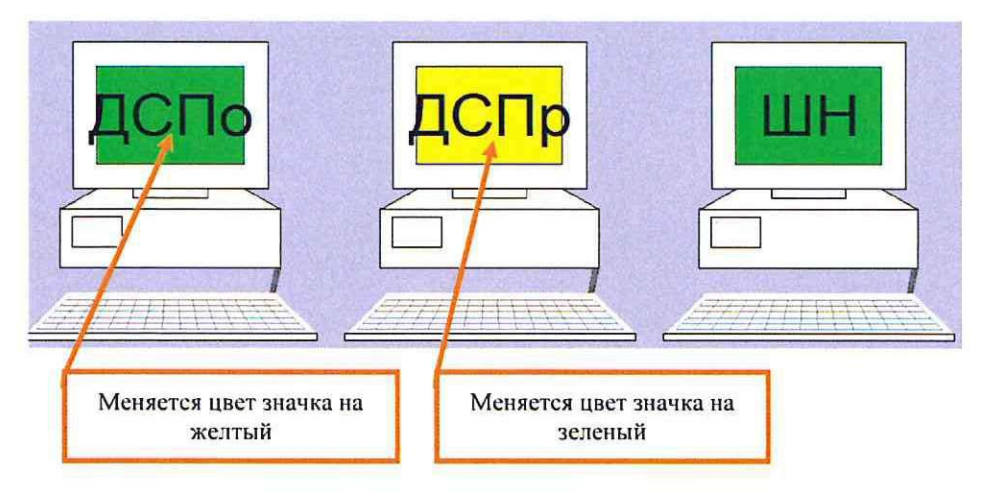

Рисунок 9. Индикация на резервном АРМ ДСП.

7.3.5 ДСП работает на резервном АРМ ДСП в течение 10-20 минут. Вид станции на АРМ ДСП аналогичен п.7.1.4.

ВНИМАНИЕ: Во время работы на резервном АРМ ДСП необходимо организовать пропуск поезда в каждом направлении.

7.3.6 При нормальной работе резервного АРМ, ДСП переключается на управление с основного АРМ. В соответствии с пунктами 7.3.2 - 7.3.4 провести переключение с резервного АРМ ДСП на основной.

7.3.7 По окончанию проверки сделать запись в Журнале осмотра.

Пример записи:

*Произведена проверка правильности перехода с основного АРМ ДСП на резервный и управления станцией с резервного АРМ ДСП. Произведено переключение на основной АРМ ДСП. Устройства проверены, работают нормально.* 

*ШНС* 

*ДСП* 

*7.4. Общий порядок проверки правильности перехода с основного АРМ ДСП на резервный и с резервного на основной с проверкой действия для станции с горячим резервированием второй вариант.* 

7.4.1 Оформить запись в Журнале осмотра.

Пример записи:

 *свободное от движения поездов время будет производиться переход на резервный АРМ ДСП и управление станцией с резервного АРМ ДСП.* 

*ШНС* 

*ДСП* 

7.4.2 ДСП в присутствие старшего электромеханика для переключения активности выполняет вход в систему на резервном АРМ ДСП. При этом на экране основного АРМ ДСП появляется диалоговое окно с кнопками «Confirm Activity» (подтвердить активность) и «Switch to inactive mode» (перейти в неактивный режим). ДСП в диалоговом окно на основном АРМ ДСП нажимает кнопку «Switch to inactive mode» (перейти в неактивный режим) (Рисунок 10).

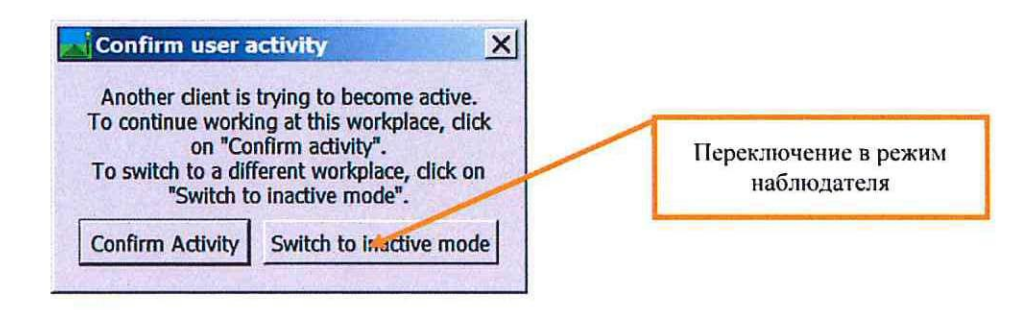

Рисунок 10. Переключение АРМ ДСП.

7.4.3 ДСП работает на резервном АРМ ДСП в течение 10-20 минут. Вид станции на АРМ ДСП аналогичен п.7.1.4.

ВНИМАНИЕ: Во время работы на резервном АРМ ДСП необходимо организовать пропуск проверочного поезда в каждом направлении.

7.4.4 При нормальной работе резервного АРМ, ДСП переключается на управление с основного АРМ. В соответствии с пунктами 7.4.2 - 7.4.3 провести переключение с резервного АРМ ДСП на основной.

7.4.5 По окончанию проверки сделать запись в Журнале осмотра.

Пример записи:

Произведена проверка правильности перехода с основного АРМ ДСП на резервный и управления станцией с резервного АРМ ДСП. Произведено переключение на основной АРМ ДСП. Устройства проверены, работают нормально.

**ШHC** 

ДСП

## 8. Заключительные мероприятия, оформление результатов работы

После окончания проверки правильности перехода с основного АРМ ДСП на резервный и с резервного на основной с проверкой действия оповестить дежурного по станции об окончании работы, сделать запись в журнале ШУ-2 о проведенной работе и внести результаты выполнения работы в систему ЕКАСУИ в соответствии с требованиями, изложенными в подразделе 4.1 раздела 4 «Порядка планирования, учета и контроля выполнения работ в хозяйстве автоматики и телемеханики», утверждённого распоряжением ОАО «РЖД» от 18 июля 2017 г. №1383р.

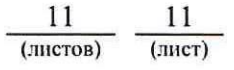